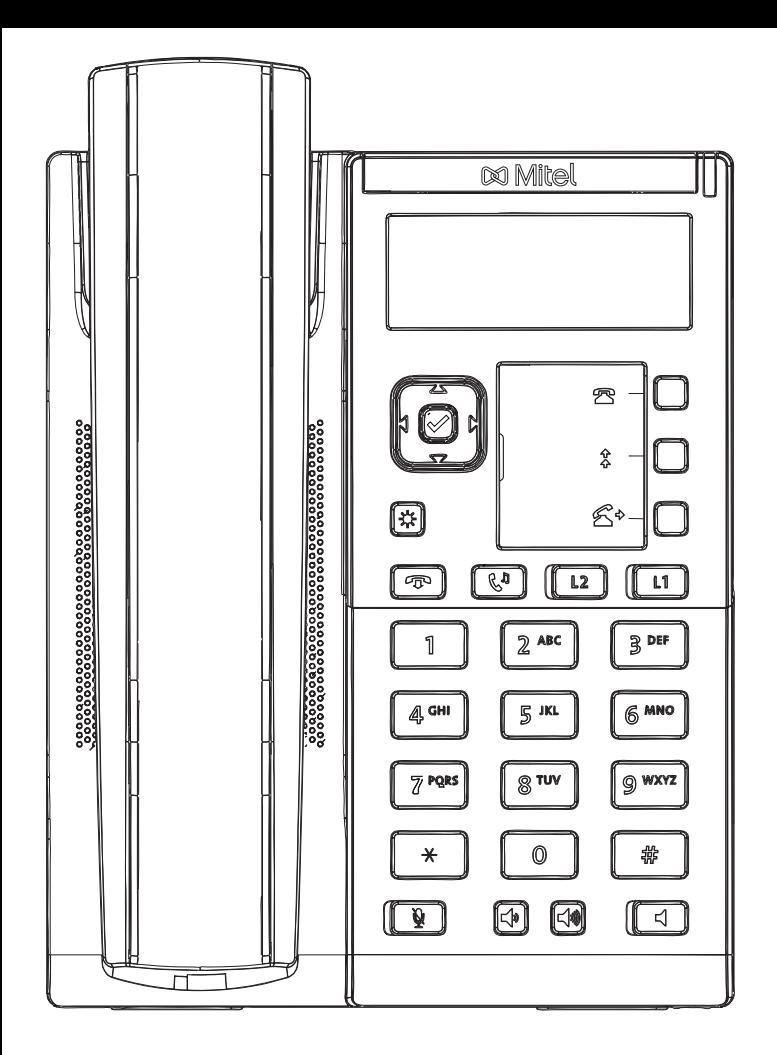

# **Mitel 6863i mit peoplefone**

Keine frei Programmierbaren Tasten

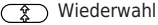

(#) Menu

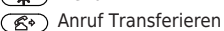

Wählen Sie eine Nummer mit der rechten Richtungstaste

### Anruf Übernehemen

Drücken Sie  $\left(\begin{array}{c} \ast \\ \ast \end{array}\right)$   $\left(\begin{array}{c} 8 \\ 8 \end{array}\right)$  + die interne Nummer des klingelden Gerätes und dann die rechte Richtungstaste um zu wählen

### Anruf Transferieren – Makeln

Setzen Sie den Anruf in die Warteschleife mit der ( Taste, wählen Sie dann die Nummer an die Sie den Anruf senden möchten und drücke Sie auf  $\triangleright$ . Wenn der Dritte den Anruf annehmen möchte, drücken Sie nochmals auf (R)

### Anruf Transferieren – Direkte Übergabe

Setzen Sie den Anruf in die Warteschleife mit der Taste, wählen Sie dann die Nummer an die Sie den Anruf senden möchten und drücken nochmals auf  $\circled{f}$ ) um den Anruf sofort zu übergeben.

#### Richten Sie eine Weiterleitung ein

Drücken Sie auf die Menu  $\overline{X}$ ) Taste -> navigieren Sie zur 2. Option -> Wählen Sie welche Regel sie ändern möchten -> Geben Sie eine Zielnummer an -> Wechseln Sie den Status auf "An"

## Disable a Forwarding

Deaktivieren Sie eine Weiterleitung Gleiche Schritte wie oben, nur dass der Status auf "Aus" gesetzt wird. Dies wird somit nur deaktiviert, um später wieder aktiviert zu werden.

#### Ändern Sie die Verwendet Identität

Verwenden Sie die linke<a>und rechte<br/>  $\blacktriangleright$  Richtungstaste, um zwischen den verschiedenen Identitäten des Telefons zu wechseln

## Starten Sie das Telefon Neu

Öffnen Sie das Menu  $\overline{\text{Q}}$  und navigieren Sie zur 7. Option "Restart Phone"